Treuhand | Steuer- und Rechtsberatung Wirtschaftsprüfung | Unternehmensberatung HR-Services | Informatik-Gesamtlösungen

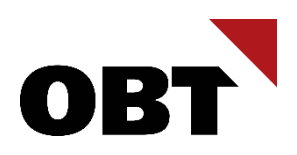

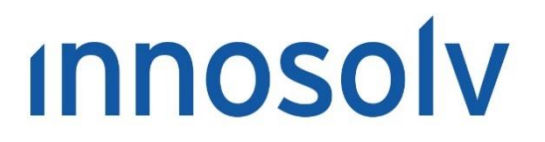

Your Software, Our Passion.

# Releasenotes

# Release 2022 – Servicepack 10

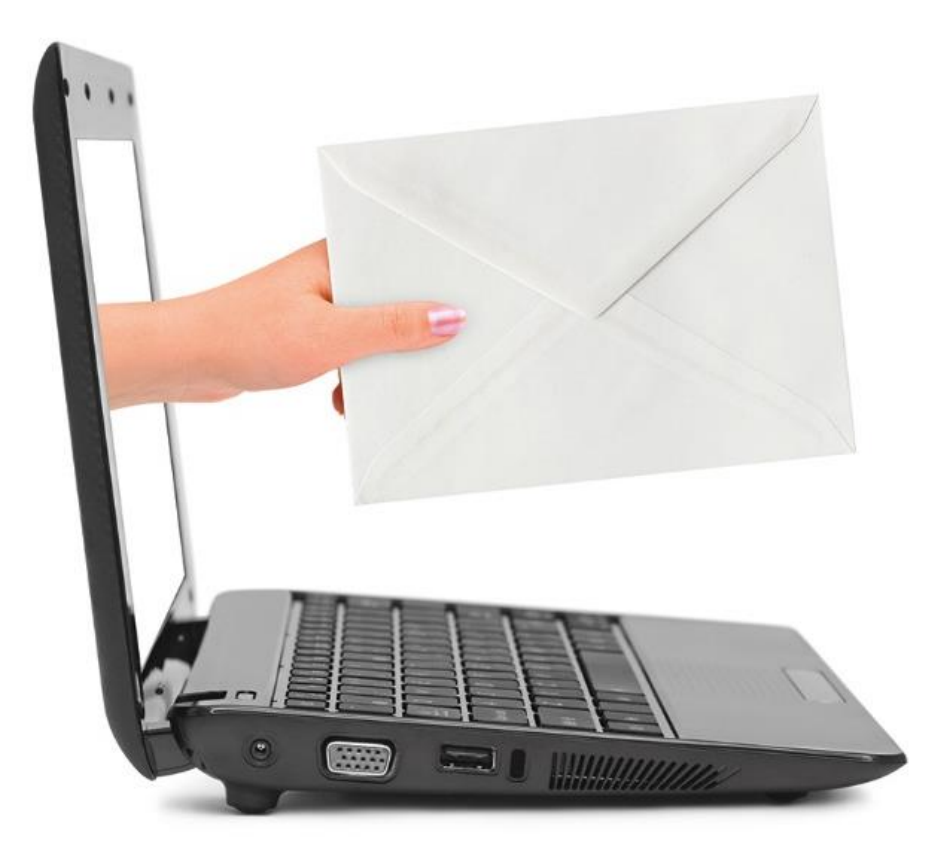

#### **Information:**

Diese Releasenotes basieren auf den Releasenotes der innosolv AG. Wir haben die wichtigen Themen für Sie herausgefiltert und teilweise mit weiteren Hinweisen/Bildern ergänzt. Das Original der Releasenotes der innosolv AG wird mit der Anwendung "innoupgrade" als Download zur Verfügung gestellt

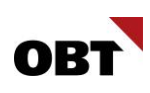

# Inhaltsverzeichnis

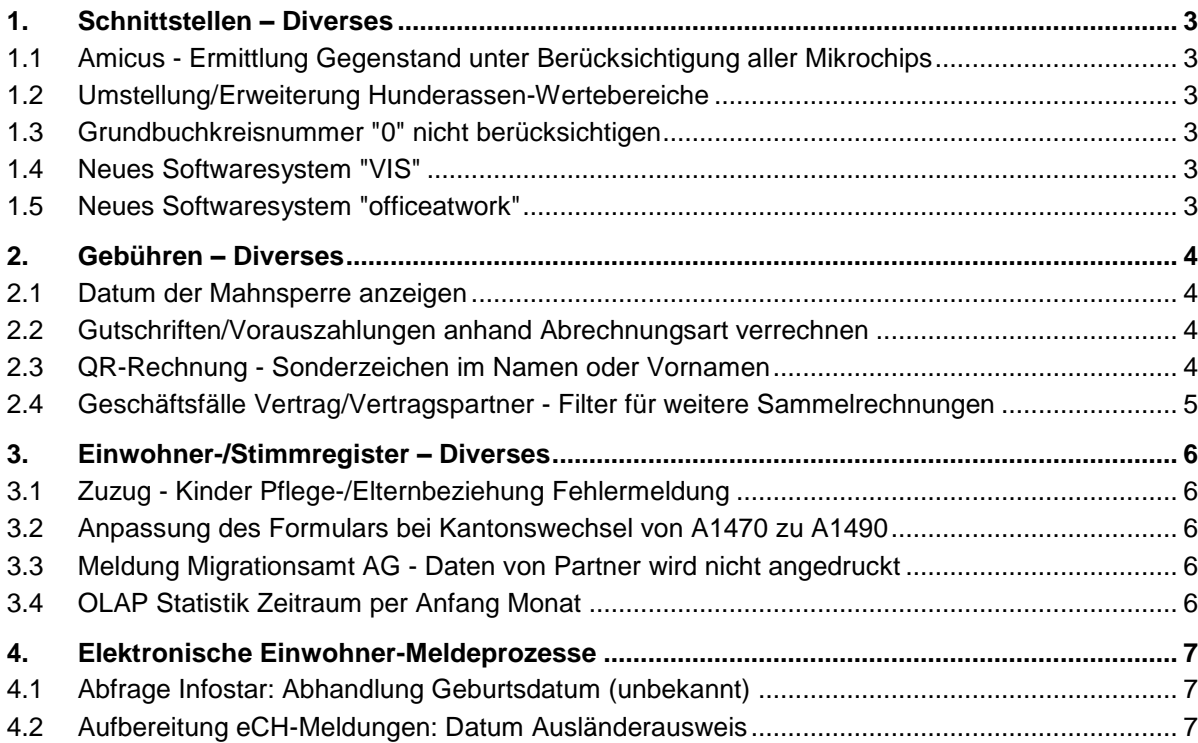

# <span id="page-2-0"></span>1. Schnittstellen – Diverses

# <span id="page-2-1"></span>1.1 Amicus - Ermittlung Gegenstand unter Berücksichtigung aller Mikrochips

#### **Beschreibung**

Amicus liefert bei Hunde-Mutationen immer die neuste Mikrochipnummer des Hundes als Identifikator. Wenn in innosolv kein Gegenstand mit der Mikrochipnummer gefunden wird, wird ein neuer Gegenstand angelegt. Dadurch gibt es zwei Gegenstände für den gleichen Hund.

Bei der Ermittlung des Hundes (Gegenstand) sollen alle Mikrochipnummern des Hundes berücksichtigt werden.

#### **Lösung**

Die Ermittlung des Gegenstand berücksichtigt alle Mikrochipnummern des Hundes.

# <span id="page-2-2"></span>1.2 Umstellung/Erweiterung Hunderassen-Wertebereiche

#### **Beschreibung**

Durch eine Umstellung in Amicus wird neu anstatt der FCI-Rassenbezeichnung die übersetzte Rassenbezeichnung angezeigt. Aus diesem Grund gibt es Unterschiede in der Anzeige der Hunderasse zwischen Amicus und innosolv.

#### **Lösung**

Die Hunderassen-Wertebereiche (Gegenstand.Rasse & Gegenstand.Rasse 2) wurden an Amicus angeglichen.

Zusätzlich wurde jeweils die italienische Rassenbezeichung und die FCI Rassenbezeichnung in den Wertebereich aufgenommen.

### <span id="page-2-3"></span>1.3 Grundbuchkreisnummer "0" nicht berücksichtigen

#### **Beschreibung**

Das GWR liefert zu einem Gebäude ein Grundstück mit einer Grundbuchkreisnummer "0". Die Grundbuchkreisnummer entspricht in der innosolv-Anwendung dem Katasterbereich. Der Wert "0" besagt, dass es keine Grundbuchkreise gibt. Trotzdem wird die Grundbuchkreisnummer "0" fälschlicherweise für die Identifikation des Grundstücks verwendet.

#### **Lösung**

Eine Grundbuchkreisnummer "0" wird für die Identifikation des Grundstücks nicht mehr berücksichtigt.

### <span id="page-2-4"></span>1.4 Neues Softwaresystem "VIS"

#### **Beschreibung**

Kunden setzen in verschiedenen Bereichen die Software VIS ein. Dieses System ist bisher noch nicht registriert.

#### **Lösung**

Das Softwaresystem ist registriert.

### <span id="page-2-5"></span>1.5 Neues Softwaresystem "officeatwork"

#### **Beschreibung**

officeatwork möchte neu eine Adressschnittstelle via WebService anbinden. Dazu benötigen wir ein neues Softwaresystem.

#### **Lösung**

Das Softwaresystem ist registriert.

# <span id="page-3-0"></span>2. Gebühren – Diverses

# <span id="page-3-1"></span>2.1 Datum der Mahnsperre anzeigen

#### **Beschreibung**

Im Register Rechnung von Subjekt/Vertrag wird aktuell angezeigt, ob für eine Rechnung eine Mahnsperre aus Abacus vorhanden ist. Die Information wird mit Ja/Nein visualisiert. Gewünscht wäre, dass direkt aus innosolv ersichtlich ist, bis zu welchem Datum die Mahnsperre gültig ist.

#### **Lösung**

In den Rechnungsregistern wird neben der Spalte "Mahnsperre" auch eine Spalte "Mahnsperre bis" angezeigt.

### <span id="page-3-2"></span>2.2 Gutschriften/Vorauszahlungen anhand Abrechnungsart verrechnen

#### **Beschreibung**

Auf der Rechnungsart oder Sammelrechnung kann nur generell hinterlegt werden, ob Gutschriften oder Vorauszahlungen verrechnet werden sollen oder nicht. Die Einstellung soll so angepasst werden, dass die Verrechnung von Gutschriften und Vorauszahlungen sowohl per Abrechnungsart als auch generell gesteuert werden kann.

#### **Lösung**

Auf den Rechnungsarten ist das Kontrollkästchen "Gutschriften verrechnen" durch ein Auswahlfeld ersetzt worden, das es erlaubt das Verrechnen der Gutschriften/Vorauszahlungen anhand der Abrechnungsart zu setzen. Die Einstellung kann auf der Sammelrechnung überschrieben werden.

# <span id="page-3-3"></span>2.3 QR-Rechnung - Sonderzeichen im Namen oder Vornamen

#### **Beschreibung**

Gemäss dem Zahlungsstandard ISO 20022 lässt der Zahlungsverkehr der Schweiz nur den Zeichensatz "Latin Character Set" zu. Darüber hinaus sind in der Schweiz auch bestimmte andere Zeichen zulässig, die durch die Bank automatisch in den Zeichensatz "Latin Character Set" umgewandelt werden (z.B. á, é etc.).

Wird nun ein Zeichen geliefert, das nicht dem Zahlungsstandard ISO 20022 entspricht, so kann die Rechnung nicht weiterverarbeitet werden und wird zurückgewiesen.

Des Weiteren können gewisse Applikationen den QR-Code nicht einlesen, da dieser nicht valide ist. Die Applikation stürzt ab und die Rechnung kann nicht automatisch im E-Banking eingelesen werden. Der Kunde muss die Daten im E-Banking manuell ausfüllen. Durch dieses Problem sind vorwiegend Kunden mit einem slawischen Zeichen im Name oder Vorname betroffen.

Die Einführung des slawischen Zeichensatzes im Schweizerischen Zahlungsverkehr ist gemäss SIX Paynet im November 2023 geplant. Bis zu diesem Zeitpunkt muss innosolv den Namen und Vornamen so anpassen, dass keine Probleme beim Einlesen der QR-Rechnung entstehen. Das beutetet, dass der Name und Vorname in der QR-Rechnung von dem Namen und Vornamen aus der Briefanschrift abweichen kann.

#### **Lösung**

In der innosolv Anwendung wird der Name und Vorname so angepasst, dass die QR-Rechnung vom Rechnungsempfänger eingelesen werden kann. Zeichen aus dem Zeichensatz "Latin Extended-A", die im Zeichensatz "Latin Character set 1" nicht enthalten sind, werden als Fragezeichen "?" in der QR-Rechnung sowie im QR-Code dargestellt. Ein Fragezeichen darf gemäss dem Zahlungsstandard ISO 20022 eingeliefert werden. Der Kunde kann, wenn gewünscht, den Namen und Vornamen im E-Banking noch anpassen, bevor die Zahlung freigegeben wird.

Somit wird sichergestellt, dass QR-Rechnungen mit Sonderzeichen durch Bankenapplikationen eingelesen und verarbeitet werden können.

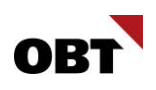

# <span id="page-4-0"></span>2.4 Geschäftsfälle Vertrag/Vertragspartner - Filter für weitere Sammelrechnungen

#### **Beschreibung**

Im Schritt "Weitere Verträge verarbeiten" werden weitere Sammelrechnungen des Subjekts aufgelistet. Bei Verwaltungen oder Eigentümern wird diese Liste sehr unübersichtlich, was zu falschen oder unnötigen Verarbeitungen führen kann. Die Liste soll gefiltert werden können.

#### **Lösung**

Im Schritt "Weitere Verträge verarbeiten" stehen folgende Filter zur Auswahl:

- Gleiches Objekt / Gleicher Gegenstand
- Gleicher Objektstandort
- Gleicher Leerobjekt-Wert
- Gleiche ZEV/EVG-Nummer

Die Filter können wie gewohnt pro Benutzer gespeichert werden.

# <span id="page-5-0"></span>3. Einwohner-/Stimmregister – Diverses

# <span id="page-5-1"></span>3.1 Zuzug - Kinder Pflege-/Elternbeziehung Fehlermeldung

#### **Beschreibung**

Bei einem Zuzug (als Familiennachzug) von minderjährigen Kindern erscheint die Meldung, dass zwingend eine Elternbeziehung erfasst werden muss. Bei der Neuerfassung wird "Gemeinsames Kind" ausgewählt. Die Elternbeziehungen werden zuerst angezeigt, werden jedoch gelöscht, sobald das vorhandene Kinder-Subjekt übernommen wird (auf diesem sind keine Beziehungen vorhanden). Werden nun die Eltern aus dem Zuzug via manueller Zuweisung als Elternbeziehungen hinzugefügt,

erscheint weiterhin der Fehler, das minderjährige Kind müsse eine Elternbeziehung zu entweder dem Einwohner oder dem Partner besitzen.

### **Lösung**

Beim Familiennachzug von Kindern bleiben vorbelegte Elternbeziehungen bestehen, wenn ein Subjekt ohne Beziehungen übernommen

wird.

Elternbeziehungen zu Personen aus dem Zuzug (Einwohner, Partner) können manuell erfasst werden.

# <span id="page-5-2"></span>3.2 Anpassung des Formulars bei Kantonswechsel von A1470 zu A1490

#### **Beschreibung**

Das Amt für Migration und Integration benutzt das A1490 für den Kantonswechsel. Im Innosolv heisst das Formular jedoch noch A1470 und wird mit dieser Bezeichnung erstellt.

#### **Lösung**

Im Standardreport "Meldung Migrationsamt AG" wurde das Formular A1470 in A1490 umbenannt.

# <span id="page-5-3"></span>3.3 Meldung Migrationsamt AG - Daten von Partner wird nicht angedruckt

#### **Beschreibung**

Bei der Aufbereitung des Standardreports "Meldung Migrationsamt AG" werden Daten des Partners nicht ermittelt. Im Zivilstand sind die Angaben erfasst (ohne Subjektzuweisung, nur als Name).

#### **Lösung**

Der Name des Partners wird im Standardreport "Meldung Migrationsamt AG" ebenfalls angedruckt, auch wenn dieser nur als Name auf dem Zivilstand erfasst ist.

# <span id="page-5-4"></span>3.4 OLAP Statistik Zeitraum per Anfang Monat

#### **Beschreibung**

Aktuell ist es in der OLAP Statistik nur möglich, Zeiträume per Ende Monat auszuwerten (30.09., 31.10. etc.). Dies führt dazu, dass bei Auswertungen jeweils noch ein Tag des Vormonats miteinbezogen wird (z.B. Bewegungsstatistik). Besser wäre es, wenn Anfang und Ende des Monats zur Auswahl stünde.

### **Lösung**

Für Auswertungen in der Einwohnerstatistik OLAP stehen jeweils Monatsanfänge für den Zeitpunkt von und Monatsende für den Zeitpunkt bis zur Auswahl. Beim Bestandesvergleich werden weiterhin Monatsende mit Monatsende verglichen.

Bei Statistiken, welche nur ein Zeitpunkt ausgewählt werden kann, stehen weiterhin Monatsenden zur Auswahl.

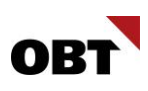

# <span id="page-6-0"></span>4. Elektronische Einwohner-Meldeprozesse

# <span id="page-6-1"></span>4.1 Abfrage Infostar: Abhandlung Geburtsdatum (unbekannt)

#### **Beschreibung**

Wenn Infostar ein unbekanntes Geburtsdatum (Bsp. Jahr 2003) zurückliefert, wird in innosolv fälschlicherweise "01.01.2003" angezeigt.

In der Anzeige der Infostar Daten sollen diese Konstellationen korrekt abgehandelt werden (Bsp. 00.00.2003).

#### **Lösung**

In der Anzeige der Infostar Daten werden unbekannte Geburtsdaten korrekt dargestellt.

# <span id="page-6-2"></span>4.2 Aufbereitung eCH-Meldungen: Datum Ausländerausweis

#### **Beschreibung**

Wenn mehrere Ausländerausweise vorhanden sind, wird bei der Aufbereitung der eCH-Daten jeweils das "Gültig-Von",- und "Gültig-Bis"-Datum vom Ausweis mit dem höchsten "Gültig-Bis"-Datum aufbereitet.

Korrekterweise müssten die Daten vom Ausweis mit dem aktuellsten Ausstelldatum ermittelt werden.

#### **Lösung**

Es werden die Daten vom Ausweis mit dem aktuellsten Ausstelldatum ermittelt.